# 本体から動画再生時にタブレットから音が出ない

瞬快でガードがかかっているため、毎回設定する必要があります。

(今後、設定変更の修正をお願いする予定ですが、当座は下記の方法で対応ください)

① 右下のスピーカーマークを右クリックし、「再生デバイス」を選択

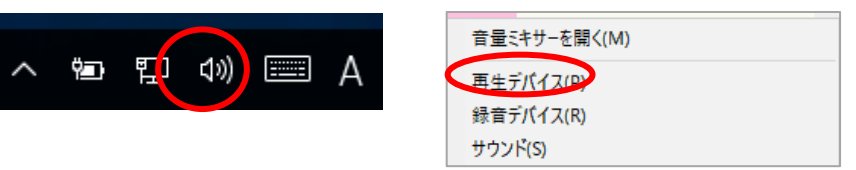

## ②真ん中のスピーカーを右クリックし、「既定のデバイスとして設定」を選択

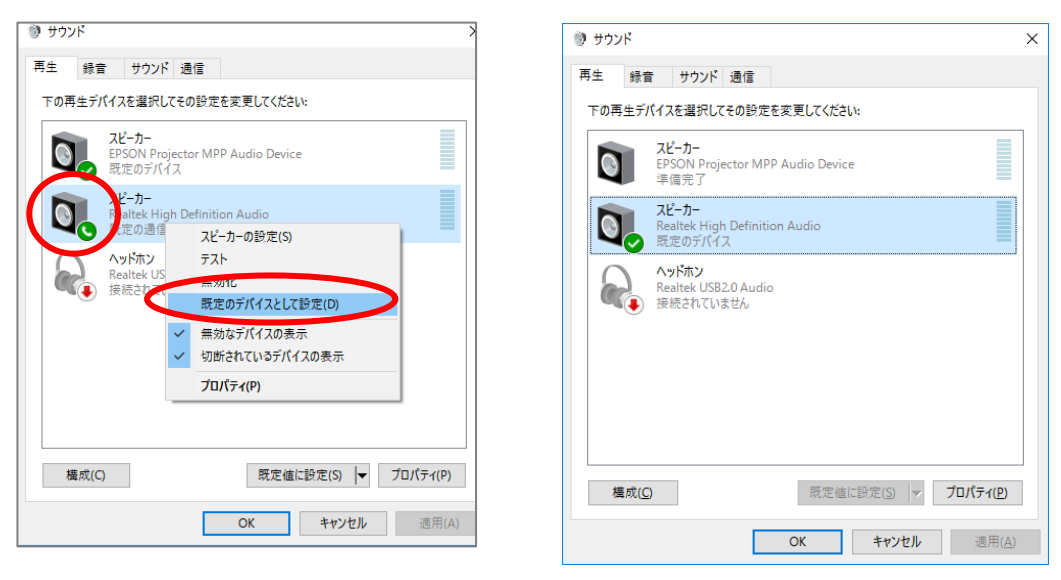

## 動画を撮影時に音が録音されない

#### ①右下のスピーカーマークを右クリックし、「録音デバイス」を選択

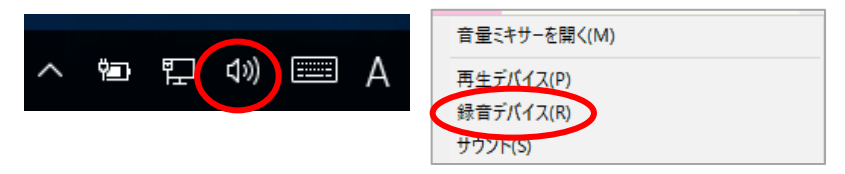

## ②マイクのプロパティを開き、「レベル」でマイクの音量を最大し、OKする

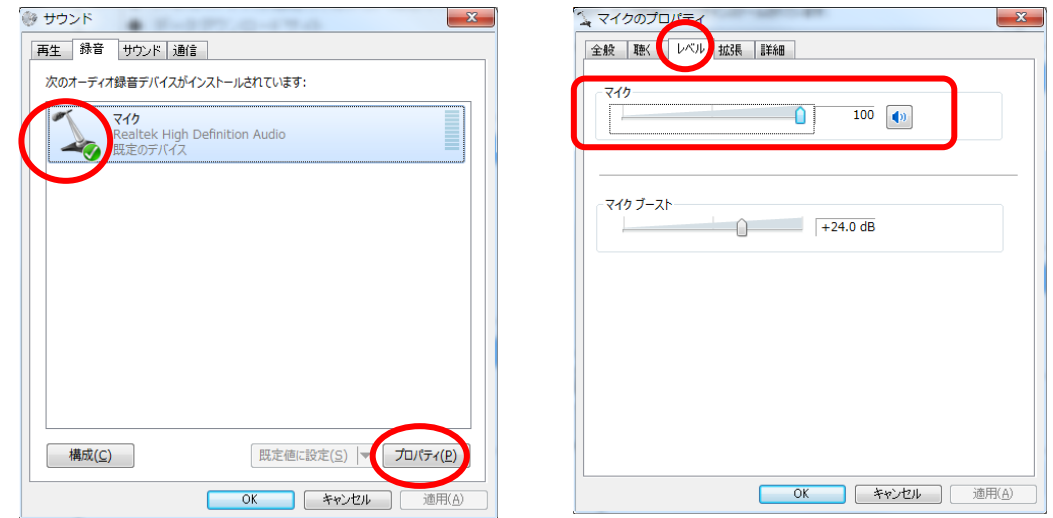